Tour do Notebook Guia do Usuário

© Copyright 2009 Hewlett-Packard Development Company, L.P.

Microsoft e Windows são marcas registradas da Microsoft Corporation nos EUA.Bluetooth é uma marca comercial de seu proprietário e utilizada sob licença pela Hewlett-Packard Company.O logotipo SD é uma marca comercial de seu proprietário.

As informações contidas neste documento estão sujeitas a alterações sem aviso. As únicas garantias para produtos e serviços da HP são as estabelecidas nas declarações de garantia expressa que acompanham tais produtos e serviços. Nenhuma informação contida neste documento deve ser interpretada como uma garantia adicional. A HP não será responsável por erros técnicos ou editoriais nem por omissões contidos neste documento.

Primeira edição: abril de 2009

Número de peça: 516630-201

#### **Aviso sobre o produto**

Este guia do usuário descreve os recursos comuns à maioria dos modelos. Alguns recursos podem não estar disponíveis em seu computador.

### **Aviso sobre segurança**

**AVISO!** Para reduzir a possibilidade de danos devido a altas temperaturas ou superaquecimento do computador, não o coloque diretamente sobre o colo ou obstrua as aberturas de ventilação. Utilize o computador apenas em superfícies planas e duras. Não permita que uma outra superfície rígida, como a lateral de uma impressora opcional, ou uma superfície macia, como um travesseiro ou tapetes e roupas grossas, bloqueie as aberturas de ventilação. Além disso, não permita que o adaptador CA entre em contato com a pele ou uma superfície macia, como travesseiros, tapetes ou roupas, durante a operação. O computador e o adaptador de CA estão em conformidade com os limites de temperatura para superfícies acessadas pelo usuário definidos pelo IEC 60950 (International Standard for Safety of Information Technology Equipment – Padrão Internacional de Segurança de Equipamentos de Tecnologia da Informação).

# Conteúdo

#### 1 Identificação do hardware

#### 2 Componentes

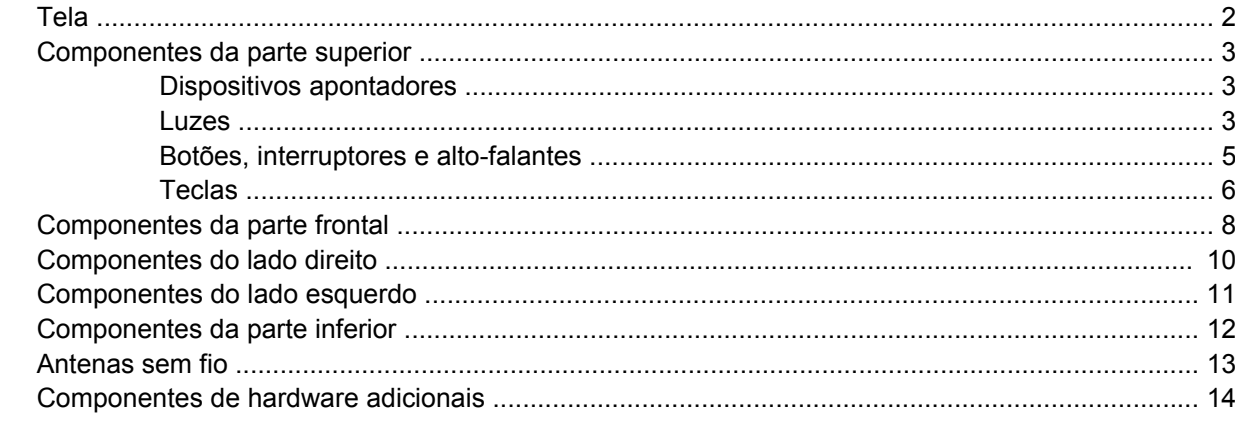

#### 3 Etiquetas

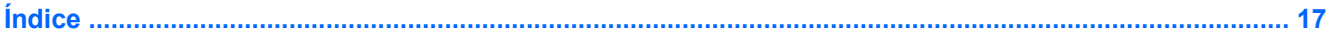

# <span id="page-6-0"></span>**1 Identificação do hardware**

Para visualizar uma lista do hardware instalado no computador, siga estas etapas:

- **1.** Selecione **Iniciar > Meu computador**.
- **2.** No painel esquerdo da janela Tarefas do sistema, selecione **Exibir informações do sistema**.
- **3.** Selecione a guia **Hardware > Gerenciador de dispositivos**.

É possível também adicionar hardware ou modificar configurações de dispositivo utilizando o Gerenciador de dispositivos.

# <span id="page-7-0"></span>**2 Componentes**

## **Tela**

**NOTA:** Seu computador pode ter aparência ligeiramente diferente da ilustração desta seção.

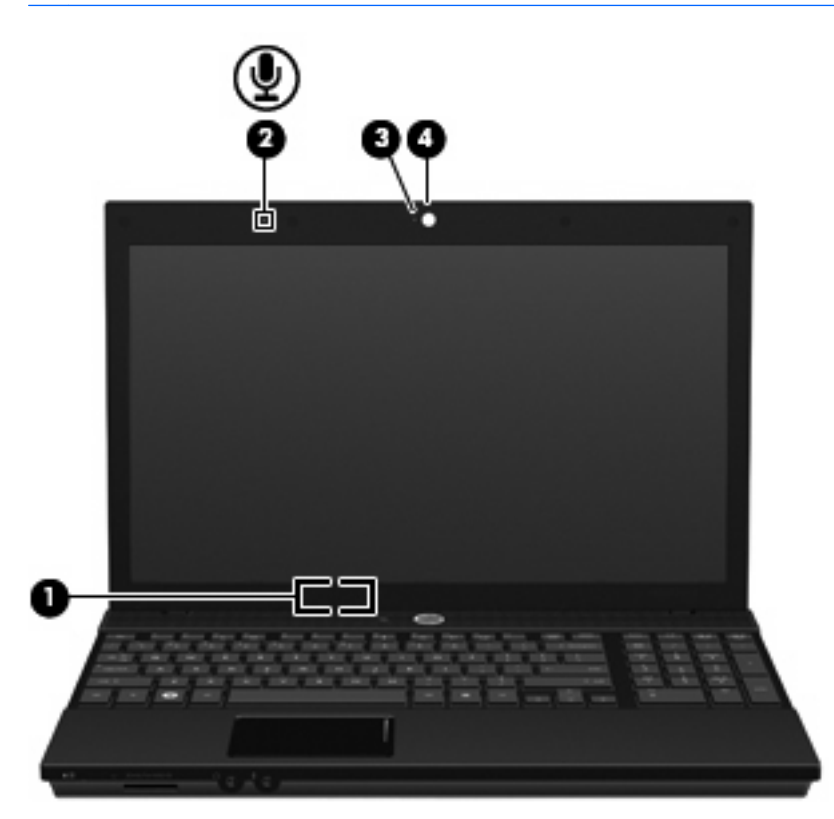

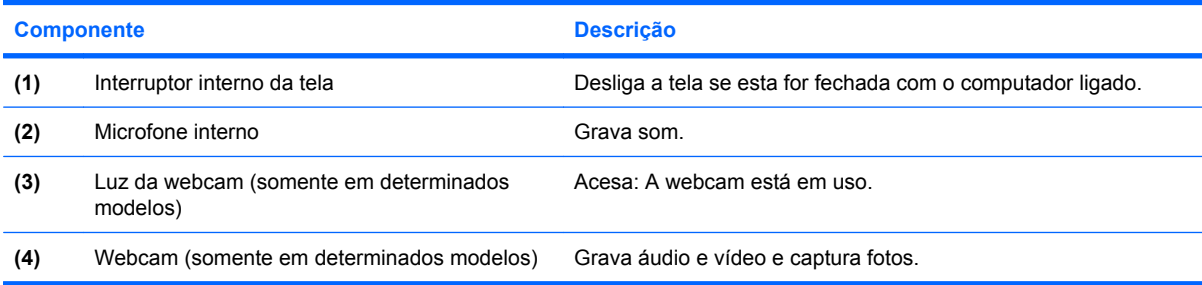

### <span id="page-8-0"></span>**Componentes da parte superior**

### **Dispositivos apontadores**

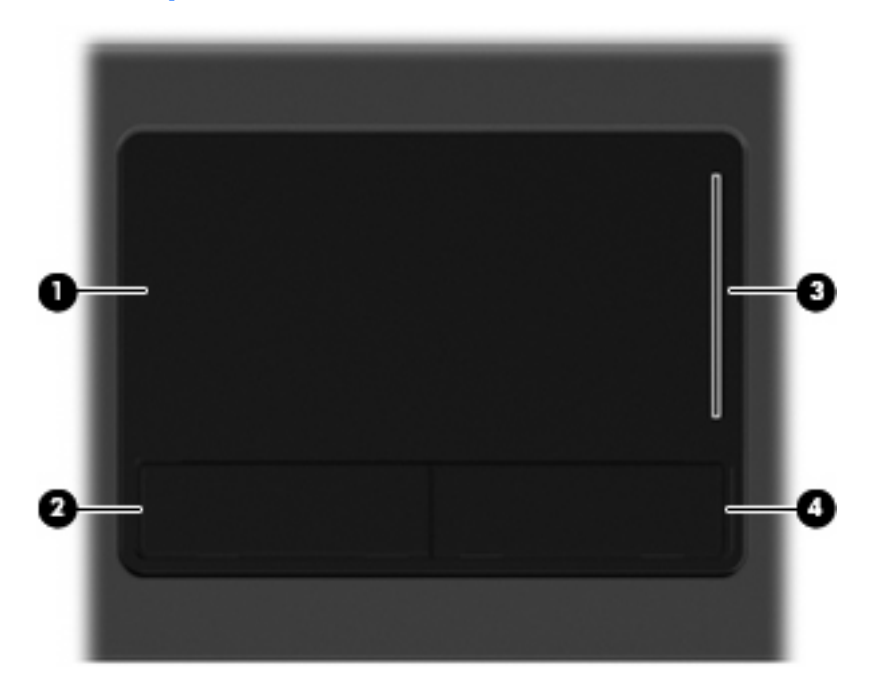

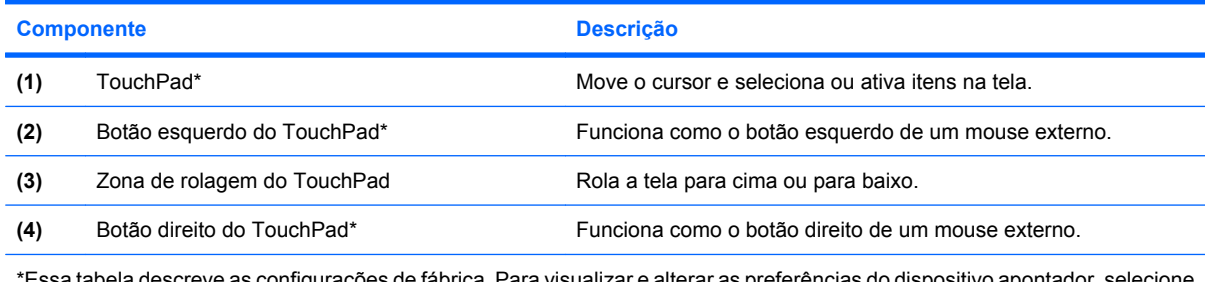

\*Essa tabela descreve as configurações de fábrica. Para visualizar e alterar as preferências do dispositivo apontador, selecione **Iniciar > Painel de controle > Impressoras e outros itens de hardware > Mouse**.

#### **Luzes**

**NOTA:** Seu computador pode ter aparência ligeiramente diferente da ilustração desta seção.

<span id="page-9-0"></span>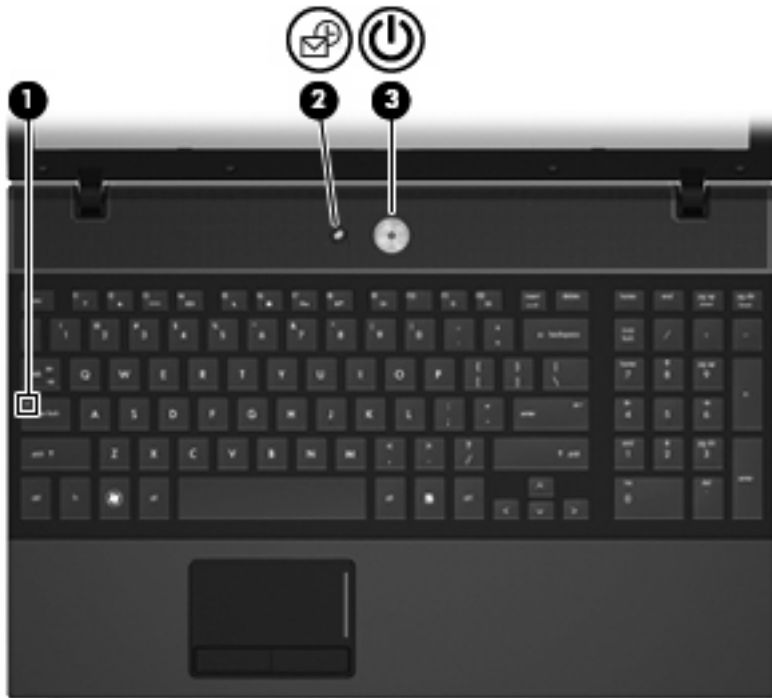

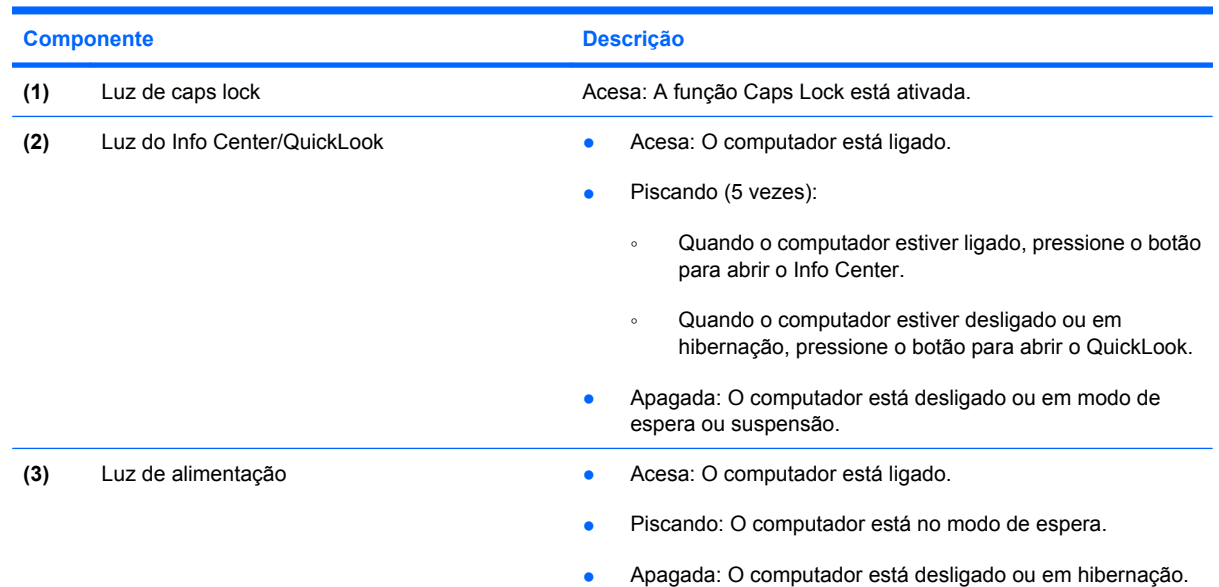

### <span id="page-10-0"></span>**Botões, interruptores e alto-falantes**

**NOTA:** Seu computador pode ter aparência ligeiramente diferente da ilustração desta seção.

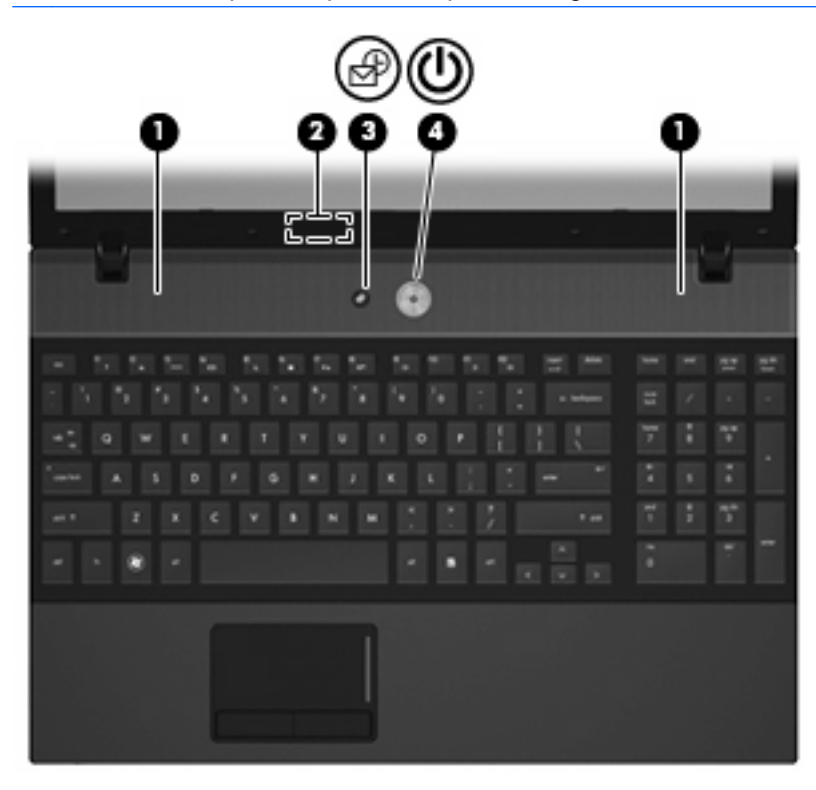

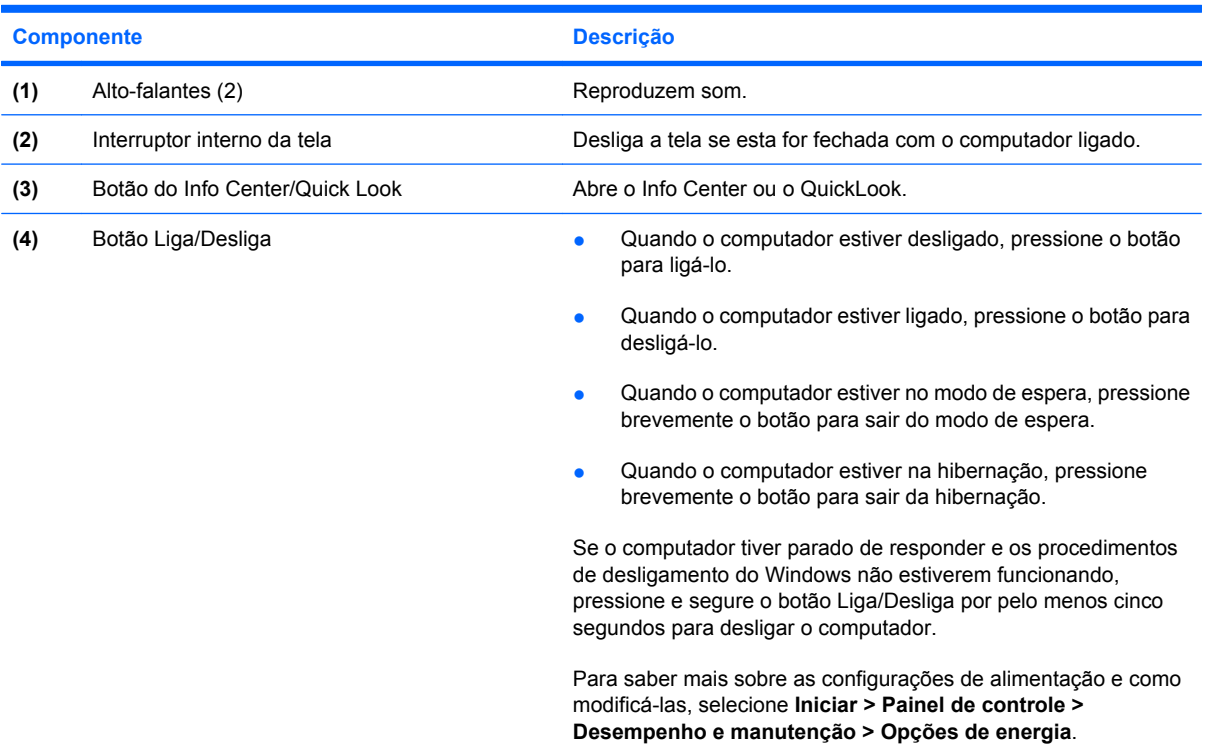

### <span id="page-11-0"></span>**Teclas**

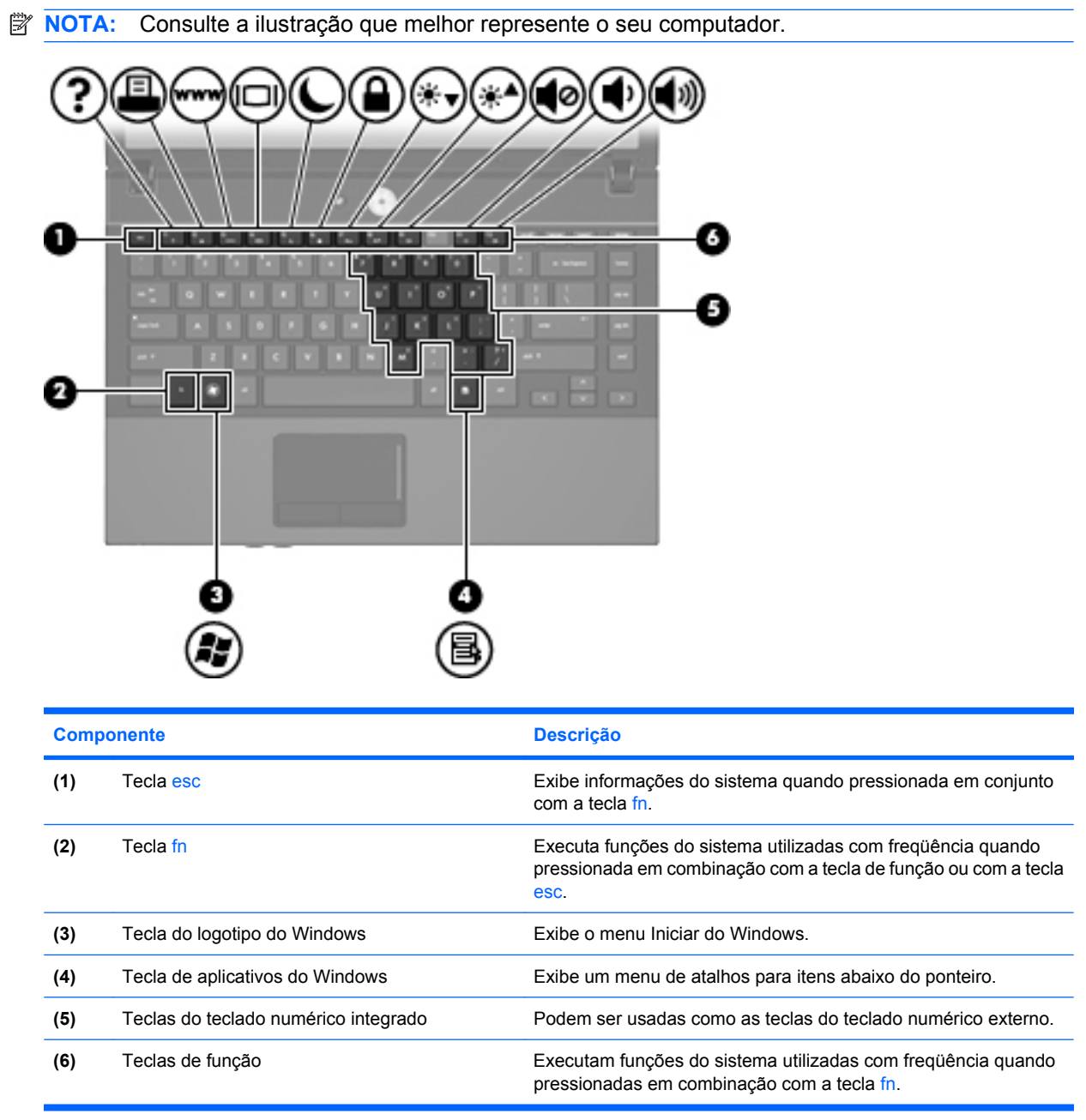

<span id="page-12-0"></span>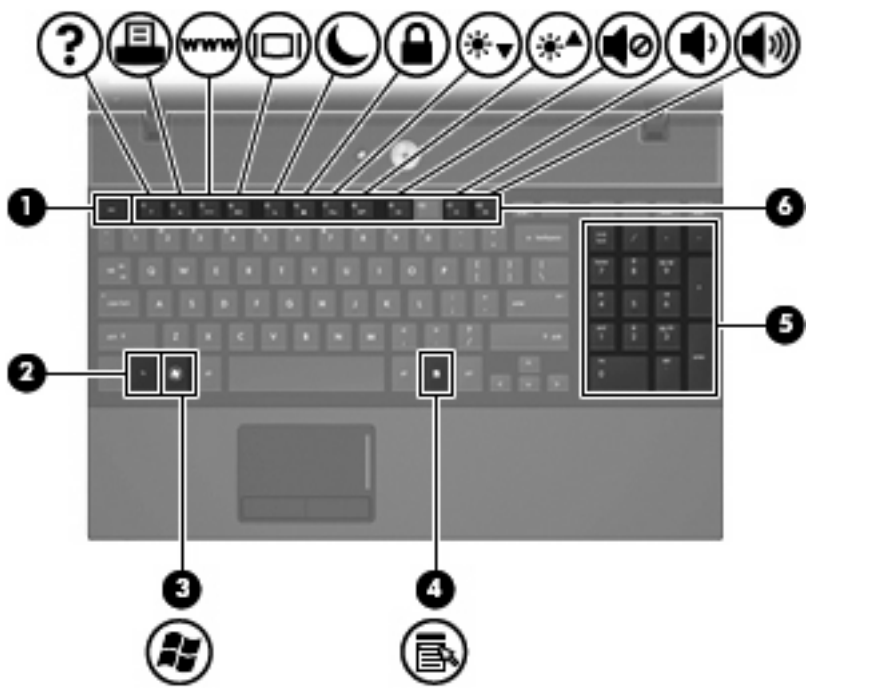

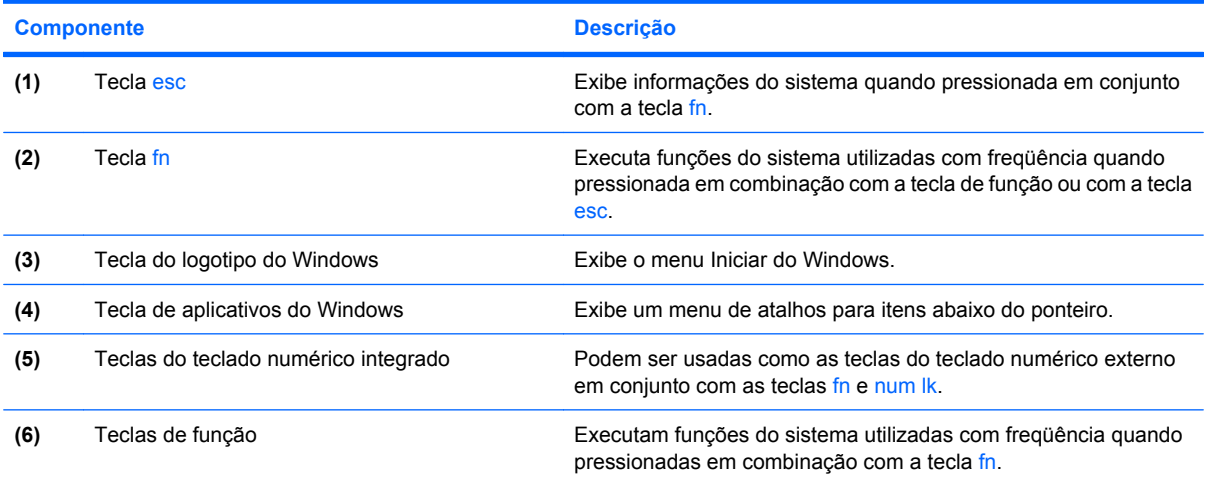

## <span id="page-13-0"></span>**Componentes da parte frontal**

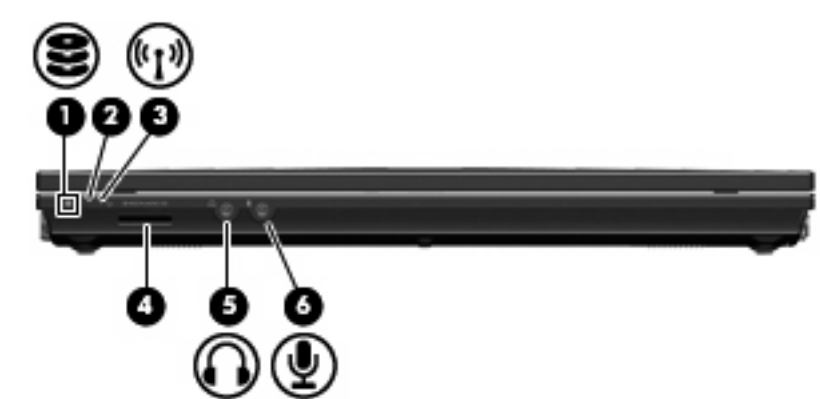

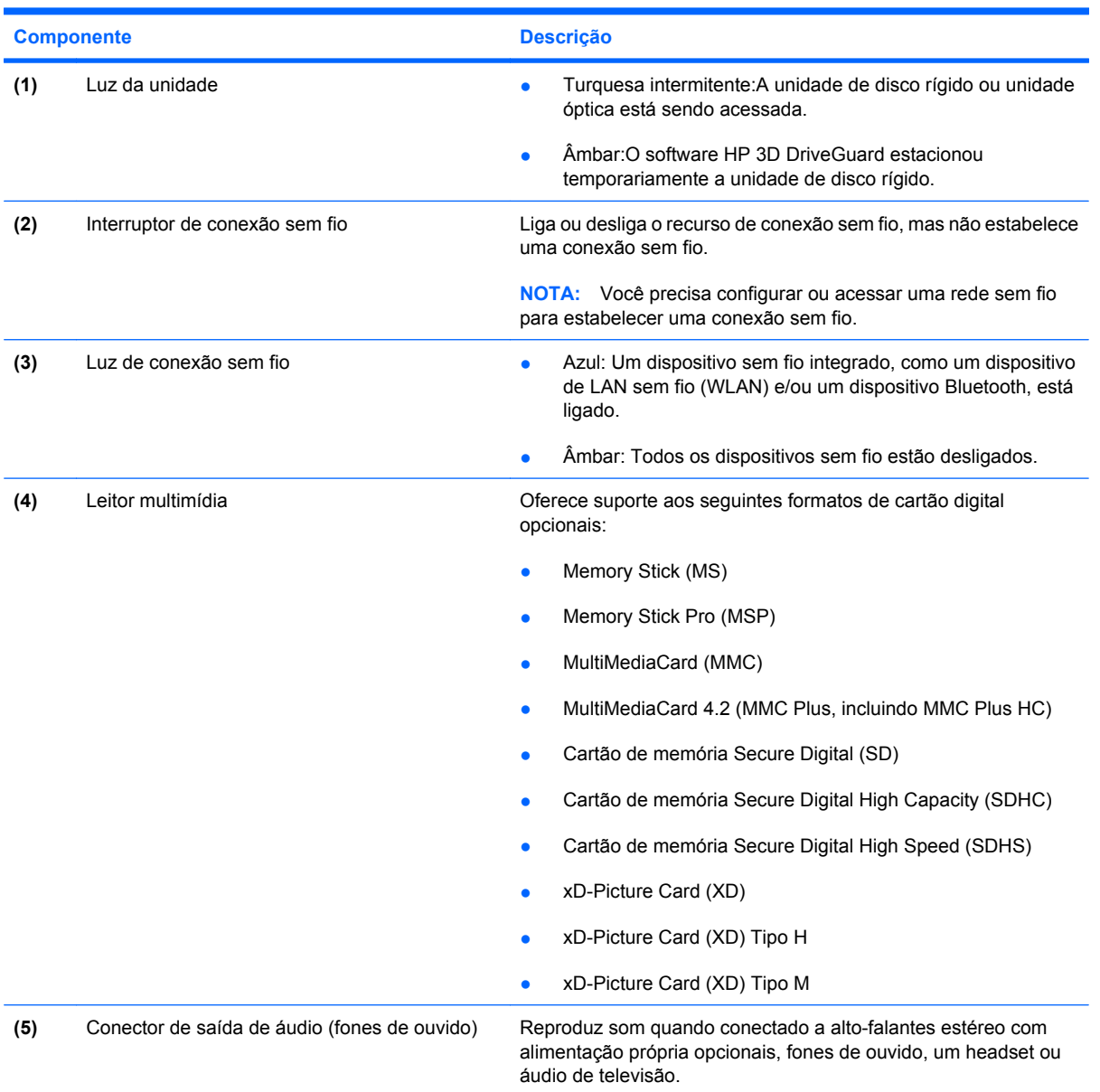

<span id="page-14-0"></span>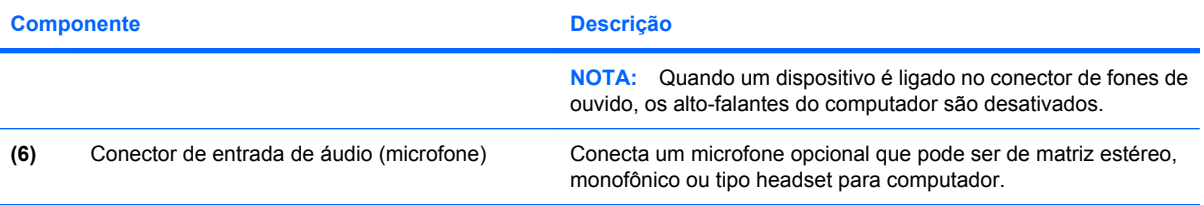

## <span id="page-15-0"></span>**Componentes do lado direito**

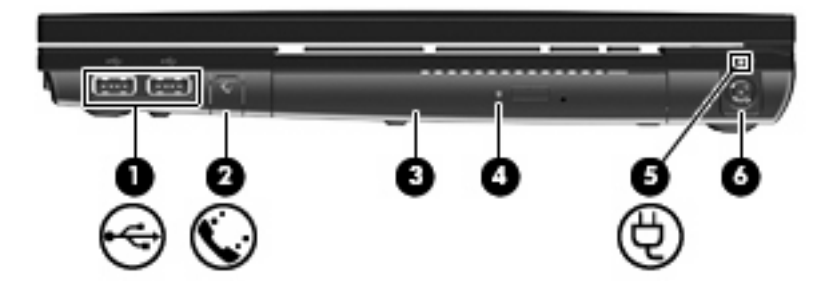

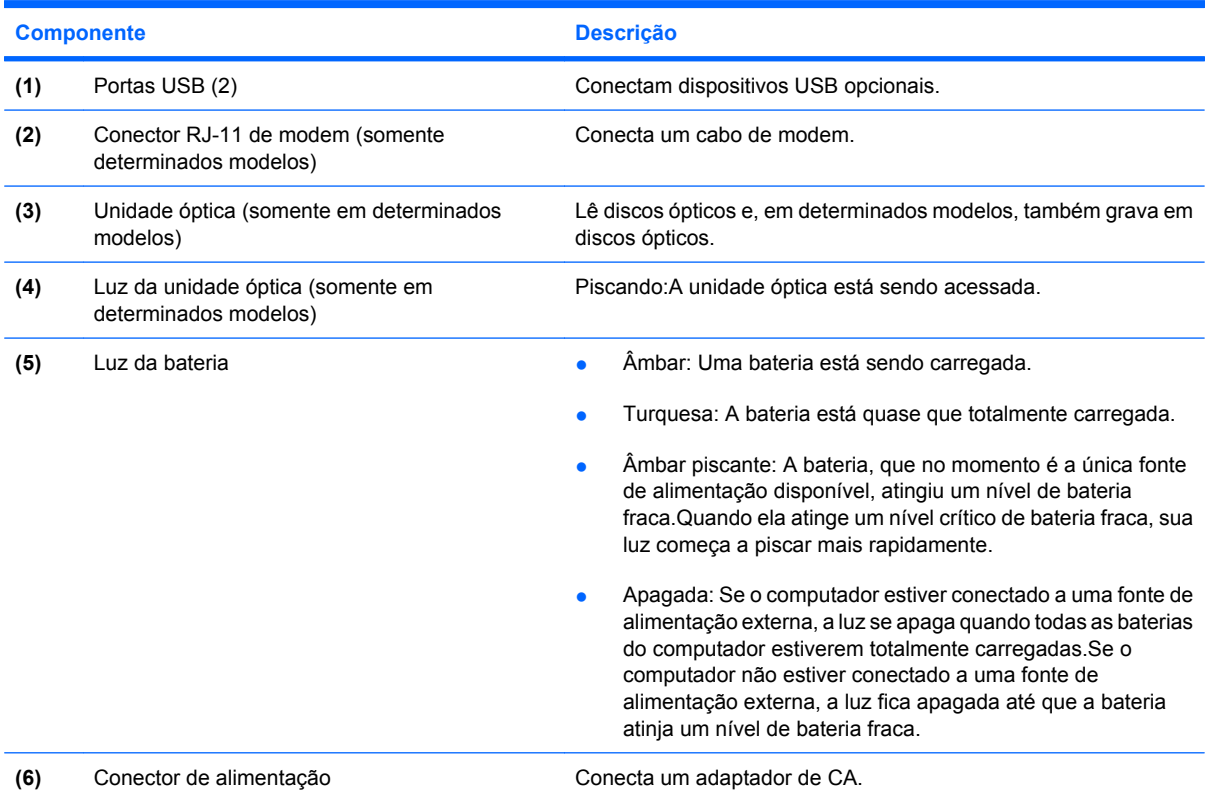

## <span id="page-16-0"></span>**Componentes do lado esquerdo**

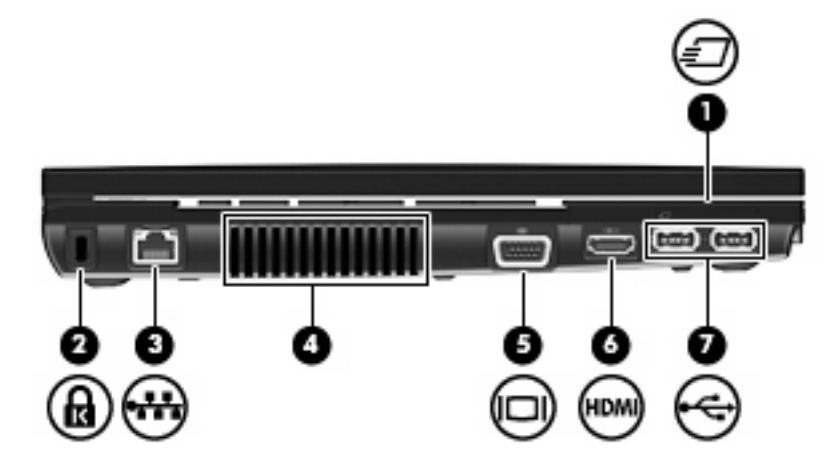

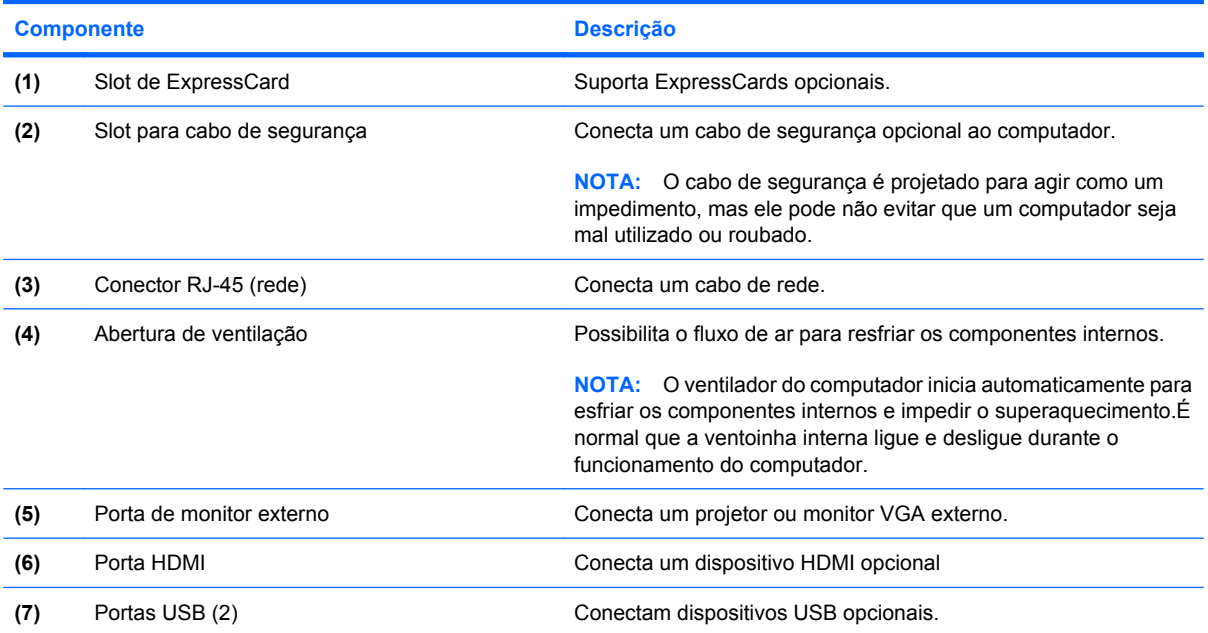

## <span id="page-17-0"></span>**Componentes da parte inferior**

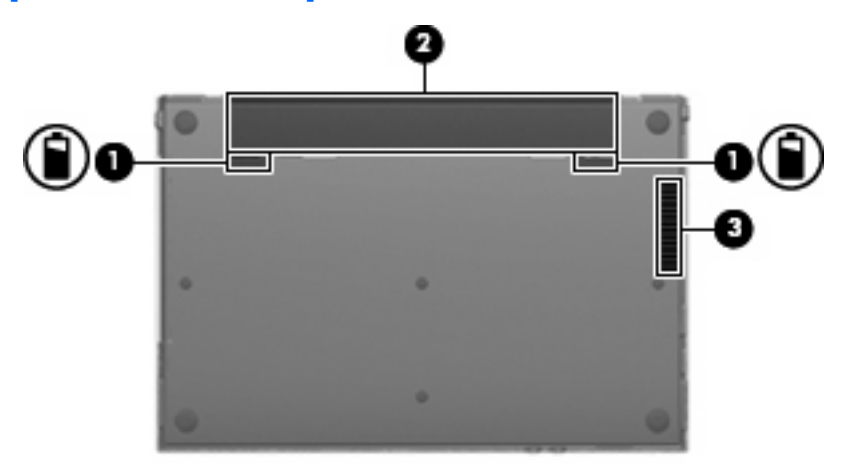

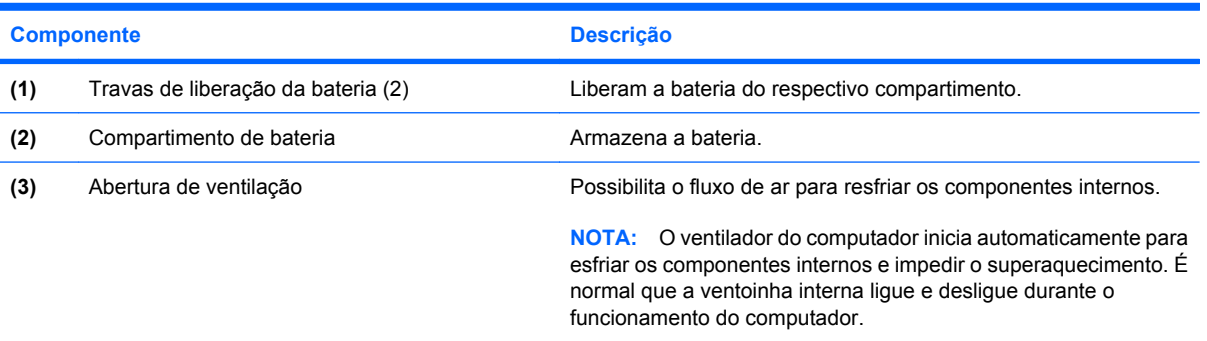

### <span id="page-18-0"></span>**Antenas sem fio**

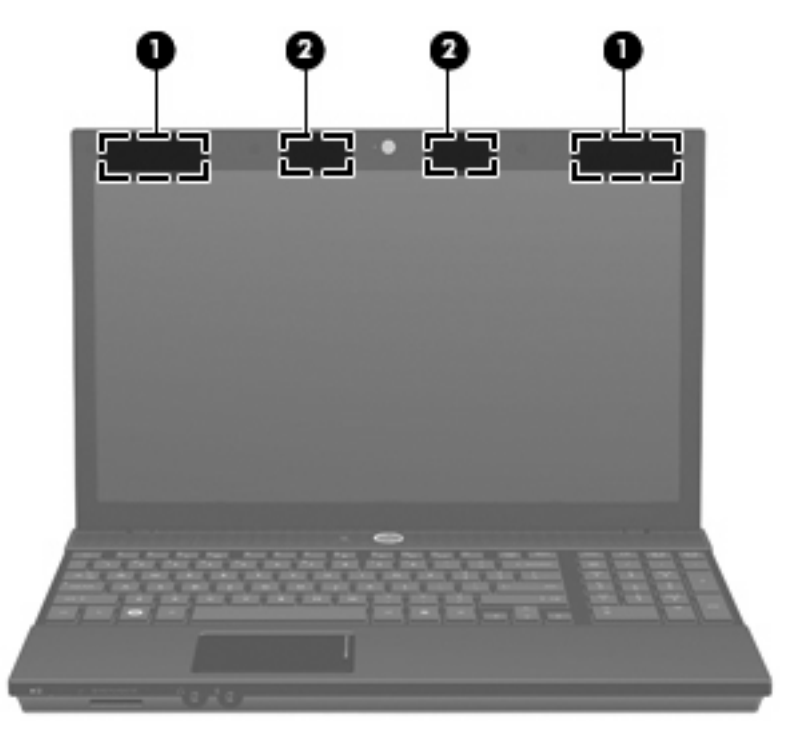

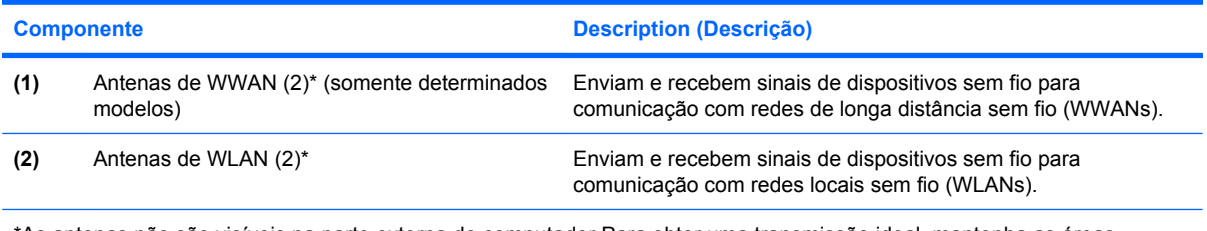

\*As antenas não são visíveis na parte externa do computador.Para obter uma transmissão ideal, mantenha as áreas imediatamente em torno das antenas livres de obstruções.

Para ver informações de regulamentação para dispositivos sem fio, consulte a seção do guia *Informações Regulamentares, de Segurança e Ambientais* referente ao seu país. Essas informações se encontram em Ajuda e suporte.

## <span id="page-19-0"></span>**Componentes de hardware adicionais**

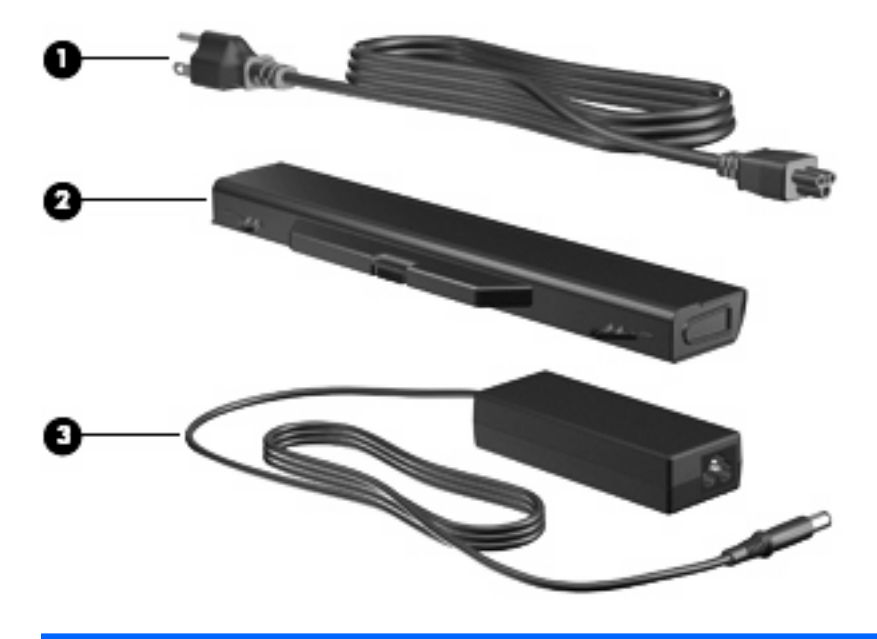

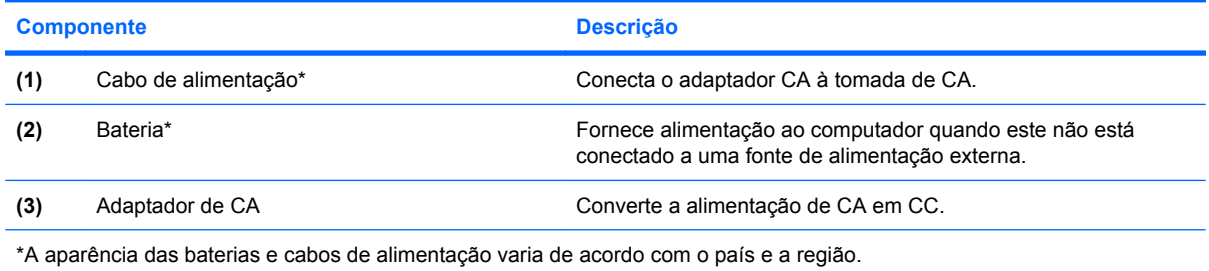

# <span id="page-20-0"></span>**3 Etiquetas**

As etiquetas fixadas no computador fornecem informações que podem ser necessárias para a solução de problemas do sistema ou para levar o computador em viagem internacional.

Etiqueta de manutenção: fornece informações importantes, incluindo

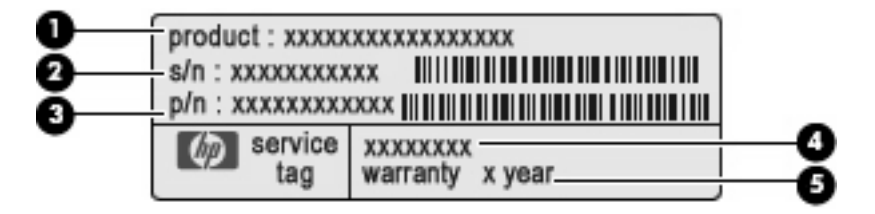

- Nome do produto **(1)**. Esse é o nome de produto fixado na parte frontal do seu notebook.
- Número de série (s/n) **(2)**. Esse é um identificador alfanumérico exclusivo de cada produto.
- Número de peça/número de produto (p/n) **(3)**. Esse número fornece informações específicas sobre os componentes de hardware do produto.O número de peça ajuda o técnico a determinar quais peças e componentes são necessários.
- Descrição do modelo **(4)**. Este é o identificador alfanumérico usado para localizar documentos, drivers e suporte para o notebook.
- Período de garantia **(5)**. Esse número descreve a duração (em anos) do período de garantia do computador.

Tenha essa informação disponível ao entrar em contato com o suporte técnico.A etiqueta de manutenção está afixada na parte inferior do computador.

- Certificado de Autenticidade Microsoft®: contém a chave do produto do Windows®.A chave do produto pode ser necessária para a atualização ou solução de problemas do sistema operacional.Esse certificado está afixado na parte inferior do computador.
- Etiqueta de regulamentação: fornece informações regulamentares sobre o computador.A etiqueta regulamentar está afixada na parte inferior do computador.
- Etiqueta de aprovação do modem: fornece informações regulamentares sobre o modem e lista as classificações aprovadas por órgãos requeridas por alguns países ou regiões nas quais a utilização de modem foi aprovada.Essas informações podem ser necessárias para viagem internacional.A etiqueta de aprovação do modem está fixada na parte inferior do computador.
- Etiquetas de certificação de dispositivo sem fio (somente em determinados modelos): fornecem informações sobre dispositivos sem fio opcionais e as classificações de aprovação de alguns países ou regiões nos quais a utilização do dispositivo foi aprovada.Um dispositivo opcional pode ser um dispositivo de WLAN ou um dispositivo Bluetooth® opcional. Se o modelo do seu

<span id="page-21-0"></span>computador incluir um ou mais dispositivos sem fio, uma ou mais etiquetas de certificação são fornecidas com o computador. Essas informações podem ser necessárias em viagens internacionais.Se o modelo do seu computador incluir um ou mais dispositivos sem fio, uma ou mais etiquetas de certificação são fornecidas com o computador.Essas informações podem ser necessárias em viagens internacionais.As etiquetas de certificação de dispositivo sem fio estão fixadas na parte inferior do computador.

- Etiqueta do SIM (somente em determinados modelos):fornece o ICCID (Integrated Circuit Card Identifier - identificador de placa de circuito integrado) do seu SIM.Esta etiqueta está afixada na parte inferior do computador.
- Etiqueta do número de série do módulo HP Mobile Broadband (somente em determinados modelos): fornece o número de série do seu módulo HP Mobile Broadband.

# <span id="page-22-0"></span>**Índice**

#### **A**

aberturas de ventilação, identificação [11,](#page-16-0) [12](#page-17-0) adaptador de CA, identificação [14](#page-19-0) alimentação, conector [10](#page-15-0) alimentação, identificação da luz [4](#page-9-0) alimentação, identificação do cabo [14](#page-19-0) alimentação, identificação do conector [10](#page-15-0) alto-falantes, identificação [5](#page-10-0) antenas de WLAN, identificação [13](#page-18-0) antenas de WWAN, identificação [13](#page-18-0) aplicativos do Windows, tecla [6](#page-11-0), [7](#page-12-0) aprovação do modem, etiqueta de [15](#page-20-0)

#### **B**

bateria, compartimento [12](#page-17-0), [15](#page-20-0) bateria, identificação [14](#page-19-0) bateria, identificação da luz [10](#page-15-0) bateria, identificação das travas de liberação [12](#page-17-0) Bluetooth, etiqueta do [16](#page-21-0) botão liga/desliga, identificação [5](#page-10-0) botões alimentação [5](#page-10-0) conexão sem fio [8](#page-13-0) Info Center [5](#page-10-0) QuickLook [5](#page-10-0) TouchPad [3](#page-8-0) botões do TouchPad, identificação [3](#page-8-0)

#### **C**

cabo, alimentação [14](#page-19-0) cabo de segurança, identificação do slot [11](#page-16-0) caps lock, identificação da luz [4](#page-9-0) certificação de dispositivo sem fio, etiqueta de [16](#page-21-0) Certificado de Autenticidade, etiqueta do [15](#page-20-0) Chave do produto [15](#page-20-0) compartimentos bateria [12,](#page-17-0) [15](#page-20-0) componentes antenas sem fio [13](#page-18-0) hardware adicional [14](#page-19-0) lado direito [10](#page-15-0) lado esquerdo [11](#page-16-0) parte frontal [8](#page-13-0) parte inferior [12](#page-17-0) parte superior [3](#page-8-0) tela [2](#page-7-0) conectores entrada de áudio (microfone) [9](#page-14-0) RJ-11 (modem) [10](#page-15-0) RJ-45 (rede) [11](#page-16-0) saída de áudio (fones de ouvido) [8](#page-13-0) conexão sem fio, identificação da luz [8](#page-13-0) conexão sem fio, identificação do interruptor [8](#page-13-0)

#### **D**

dispositivo WLAN [16](#page-21-0)

#### **E**

entrada de áudio (microfone), identificação do conector [9](#page-14-0) esc, identificação da tecla [6](#page-11-0), [7](#page-12-0)

etiqueta do Certificado de Autenticidade Microsoft [15](#page-20-0) etiqueta do número de série do módulo HP Mobile Broadband [16](#page-21-0) etiqueta do SIM [16](#page-21-0) etiquetas aprovação do modem [15](#page-20-0) Bluetooth [16](#page-21-0) certificação de dispositivo sem fio [16](#page-21-0) Certificado de Autenticidade Microsoft [15](#page-20-0) HP Mobile Broadband (Banda larga móvel da HP) [16](#page-21-0) manutenção, etiqueta [15](#page-20-0) regulamentação [15](#page-20-0) SIM [16](#page-21-0) WLAN [16](#page-21-0) ExpressCard, identificação do slot [11](#page-16-0)

#### **F**

fn, identificação da tecla [6,](#page-11-0) [7](#page-12-0) fones de ouvido (saída de áudio), conector [8](#page-13-0) função, identificação das teclas [6,](#page-11-0) [7](#page-12-0)

#### **I**

Info Center, identificação do botão [5](#page-10-0) informações regulamentares aprovação do modem, etiqueta de [15](#page-20-0) etiqueta de regulamentação [15](#page-20-0) etiquetas de certificação de dispositivo sem fio [16](#page-21-0)

interno, identificação do microfone [2](#page-7-0) interruptor interno da tela, identificação [2](#page-7-0), [5](#page-10-0)

#### **L**

leitor multimídia, identificação [8](#page-13-0) luz do Info/QuickLook, identificação [4](#page-9-0) luz do QuickLook/Info, identificação [4](#page-9-0) luzes alimentação [4](#page-9-0) bateria [10](#page-15-0) caps lock [4](#page-9-0) conexão sem fio [8](#page-13-0) Info [4](#page-9-0) QuickLook [4](#page-9-0) unidade [8](#page-13-0) unidade óptica [10](#page-15-0) webcam [2](#page-7-0)

#### **M**

manutenção, etiqueta [15](#page-20-0) microfone (entrada de áudio), conector [9](#page-14-0) monitor externo, identificação da porta [11](#page-16-0) monitor externo, porta [11](#page-16-0)

#### **N**

nome e número do produto, computador [15](#page-20-0) número de série, computador [15](#page-20-0)

#### **O**

óptica, identificação da unidade [10](#page-15-0)

#### **P**

portas HDMI [11](#page-16-0) monitor externo [11](#page-16-0) USB [10,](#page-15-0) [11](#page-16-0)

#### **Q**

QuickLook, identificação do botão [5](#page-10-0)

#### **R**

RJ-11 (modem), identificação do conector [10](#page-15-0) RJ-45 (rede), identificação do conector [11](#page-16-0)

**S**

saída de áudio (fones de ouvido), identificação do conector [8](#page-13-0) sistema operacional Chave do produto [15](#page-20-0) etiqueta do Certificado de Autenticidade Microsoft [15](#page-20-0) slots cabo de segurança [11](#page-16-0) ExpressCard [11](#page-16-0)

#### **T**

teclado numérico, identificação de teclas [6,](#page-11-0) [7](#page-12-0) teclas aplicativos do Windows [6,](#page-11-0) [7](#page-12-0) esc [6](#page-11-0), [7](#page-12-0) fn [6,](#page-11-0) [7](#page-12-0) função [6,](#page-11-0) [7](#page-12-0) logotipo do Windows [6,](#page-11-0) [7](#page-12-0) teclado numérico [6,](#page-11-0) [7](#page-12-0) TouchPad, identificação [3](#page-8-0) TouchPad, identificação da zona de rolagem [3](#page-8-0) travas, liberação da bateria [12](#page-17-0) travas de liberação, bateria [12](#page-17-0)

#### **U**

unidade, identificação da luz [8](#page-13-0) unidade óptica, identificação da luz [10](#page-15-0) unidades óptica [10](#page-15-0) USB, identificação das portas [10](#page-15-0), [11](#page-16-0)

#### **V**

viagem com o computador aprovação do modem, etiqueta de [15](#page-20-0) etiquetas de certificação de dispositivo sem fio [16](#page-21-0)

#### **W**

webcam, identificação [2](#page-7-0)

webcam, identificação da luz [2](#page-7-0) Windows, identificação da tecla de aplicativos [6](#page-11-0), [7](#page-12-0) Windows, identificação da tecla do logotipo [6,](#page-11-0) [7](#page-12-0) WLAN, etiqueta de [16](#page-21-0)

#### **Z**

zona de rolagem, TouchPad [3](#page-8-0)

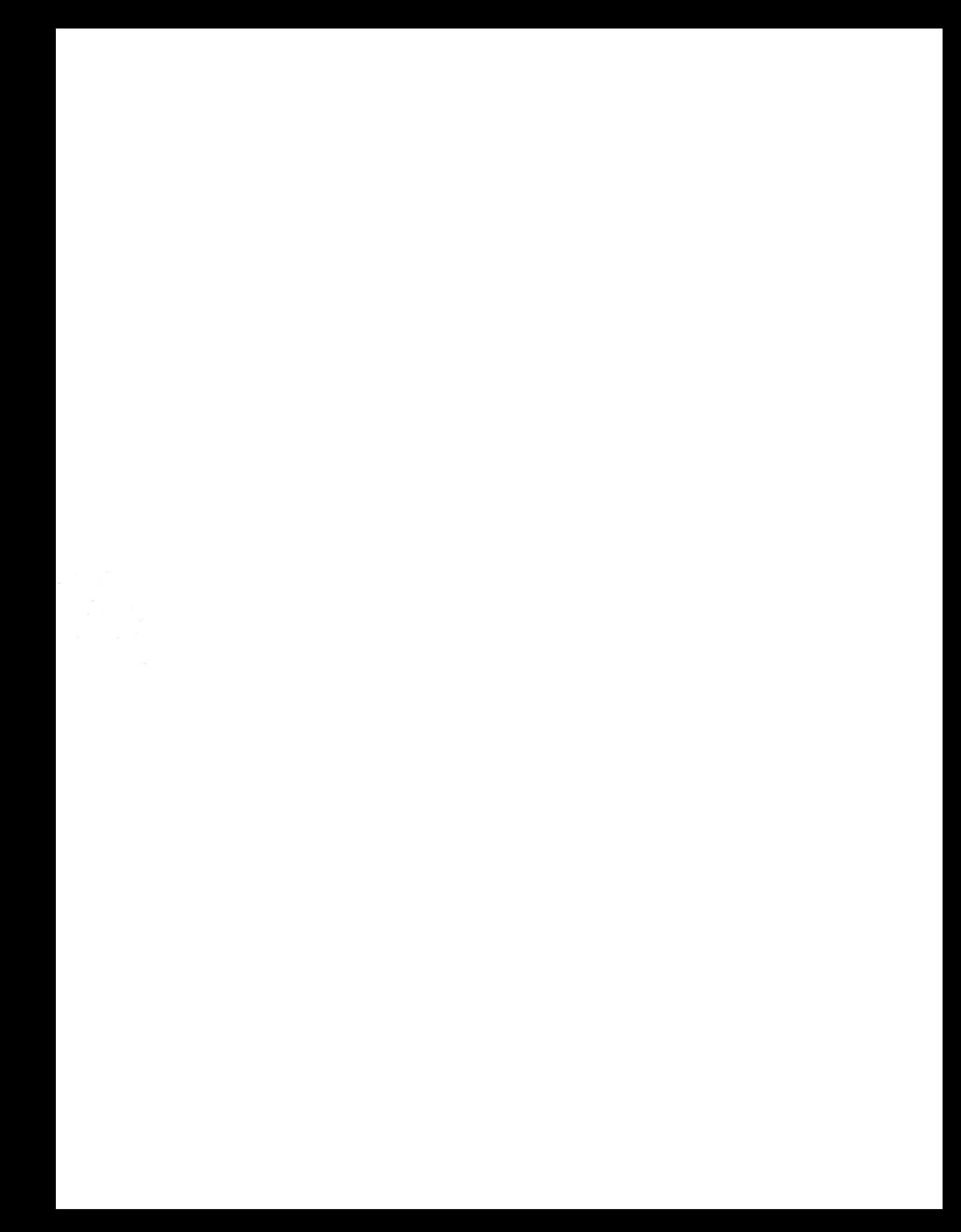